### **\*\*\*\*\* STAR EXPO**

### **Inhalte (Bilder / Video) manuell per USB-Stick auf Display aufspielen und in Endlosschleife abspielen (Anleitung für Digital Signage Produkte mit Display von SAMSUNG)**

In den folgenden Zeilen beschreiben wir die einfache und schnelle manuelle Installation eines MP4-Videos. Die Videodatei wird dabei auf den internen Gerätespeicher Ihres Digital Signage geladen und kann in einer Endlosschleife auf dem Display wiedergegeben werden. Der beschriebene Vorgang ist innerhalb von zwei Minuten erledigt. So schnell ist Ihr Display im Einsatz!

Nahezu die gesamte Menüführung wird mit den Pfeiltasten und dem "Enter"-Taste (in der Mitte der Pfeiltasten) auf der mitgelieferten Fernbedienung durchgeführt. Die Menüs auf Ihrem Bildschirm sind selbsterklärend, so dass man sich ohne viel Zeitaufwand zurechtfindet. Auch ungeübte Personen beherrschen den Vorgang in Sekunden.

Wie so oft im Leben, macht die Übung den Meister. Damit Sie Ihr Digital Signage schnell einsetzen können, erfolgt die Anleitung schrittweise - mit ausführlichen Erklärungen. Anfänglich mag die Bedienung sehr umständlich erscheinen, jedoch nach kürzer Einarbeitungszeit geht der Inhaltswechsel leicht von der Hand.

#### **1. S4 Player aufrufen**

- USB-Stick am Gerät anschließen (Stelen haben den USB-Anschluss zumeist unten, bei den digitalen Displays mit mannshohem Gehäuse findet man den USB-Anschluss zumeist unten auf der Rückseite des Gehäuses)
- $\checkmark$  Gerät einschalten und nach dem Starten des **Bildschirms**
- auf Fernbedienung "*Home"* drücken: (1-2x) bis das Feld "*Wdg.-Ger*" (siehe Bild unten) links auf der unteren Menüleiste aktiviert ist.

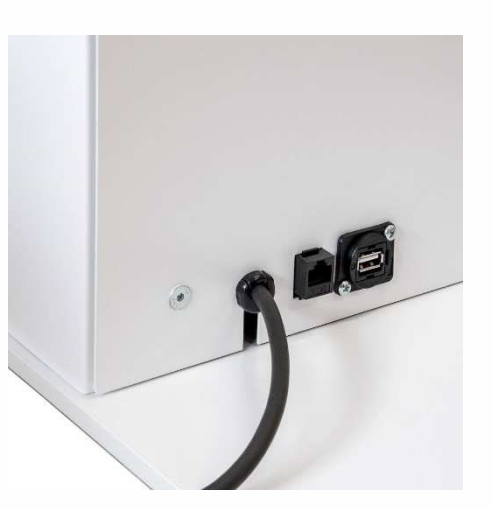

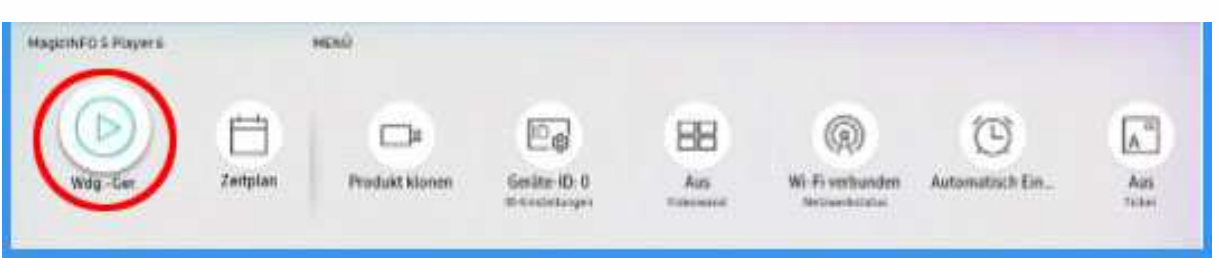

 auf Fernbedienung *"Enter"* (in der Mitte der Pfeiltasten) drücken. Jetzt gelangen Sie auf die eigentliche S4 Playeroberfläche, wo Sie unter "Int. Speicher" auch den angeschlossenen USB-Stick sehen und unter "Optionen" (rechts) alle nötigen Tools für Ihren Content finden.

# **\*\*\*\*\* STAR EXPO**

#### **2. Alten Inhalt löschen**

Bevor Sie neuen Inhalt aufspielen, sollte der alte (vorhandene) Content aus dem Gerätespeicher gelöscht werden. Wählt man nicht unter Punkt 4 "Videodatei abspielen" die entsprechende Datei(en) aus, wird in der Endlosschleife immer der komplette Inhalt des Speichers abgespielt. Die Löschung ist eine Vorsichtsmaßnahme, kann bei geübten Benutzern entfallen.

- $\checkmark$  mit Pfeiltasten auf der Fernbedienung nach rechts oben auf "**Optionen"** navigieren
- $\checkmark$  mit "Enter" bestätigen
- "*Entfernen*" auswählen
- mit "*Enter*" bestätigen
- $\times$  zu löschende Datei(en) auswählen (mit Pfeiltasten navigieren
- mit "*Enter*" bestätigen
- $\checkmark$  wieder nach rechts oben auf "*Entfernen*"
- mit "*Enter*" bestätigen
- "*Abrechen*"
- mit "*Enter*" bestätigen

#### **3. Videodatei auf internen Speicher (Gerätespeicher) kopieren (senden)**

- $\checkmark$  links oben ("Interner Speicher") auswählen (Bild rechts)
- mit "*Enter*" bestätigen
- $\checkmark$  angeschlossenen USB-Stick auswählen (Bild rechts)
- mit "*Enter*" bestätigen
- rechts oben unter "*Optionen*" dann "Senden" (Bild rechts, nächste Seite) wählen
- mit "*Enter*" bestätigen
- Video auswählen (**Pfeiltasten** + "*Enter*")
- oben rechts auf "*Senden*"
- mit "*Enter*" bestätigen
- "*Interner Speicher*" wird angezeigt

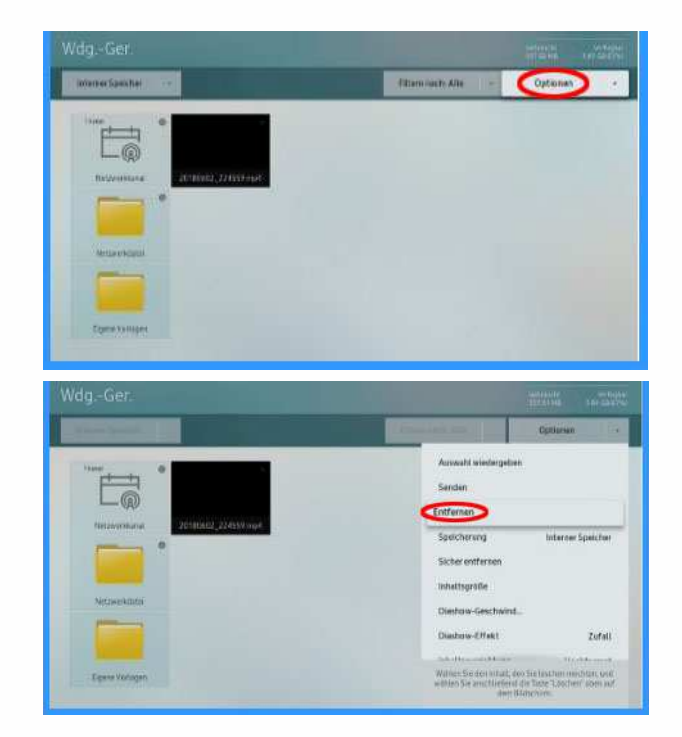

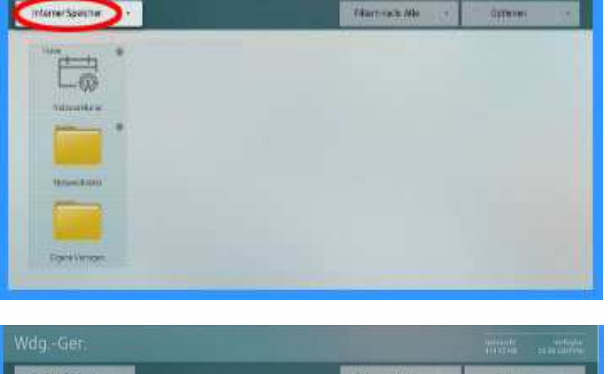

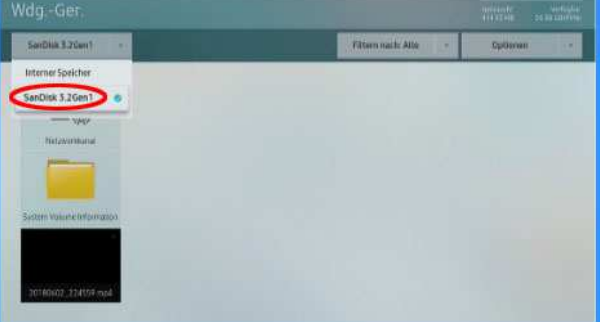

STAR EXPO Europe Ltd. \* Niederlassung Deutschland \* Am Marienwäldchen 10 \* D-66583 Spiesen-Elversberg Registergericht Saarbrücken, HRB 106668 \* Geschäftsführer: Christian Junius \* USt-IdNr. DE333408562<br>Registersitz: 2 Fairview Strand, Dublin 3, Irland \* Registriert in Irland, Nr. 662573

## **\*\*\*\*\* STAR EXPO**

- mit "*Enter*" bestätigen
- "*Start*" wird angezeigt
- mit "*Enter*" bestätigen und Datenübertragung beginnt
- "*Erfolgreich versandt*" mit "*OK*" *(*"*Enter*" auf Fernbedienung*)*  bestätigen. (Bild rechts)
- rechts oben auf "*Abbrechen*" (Bild rechts)
- mit "*Enter*" bestätigen

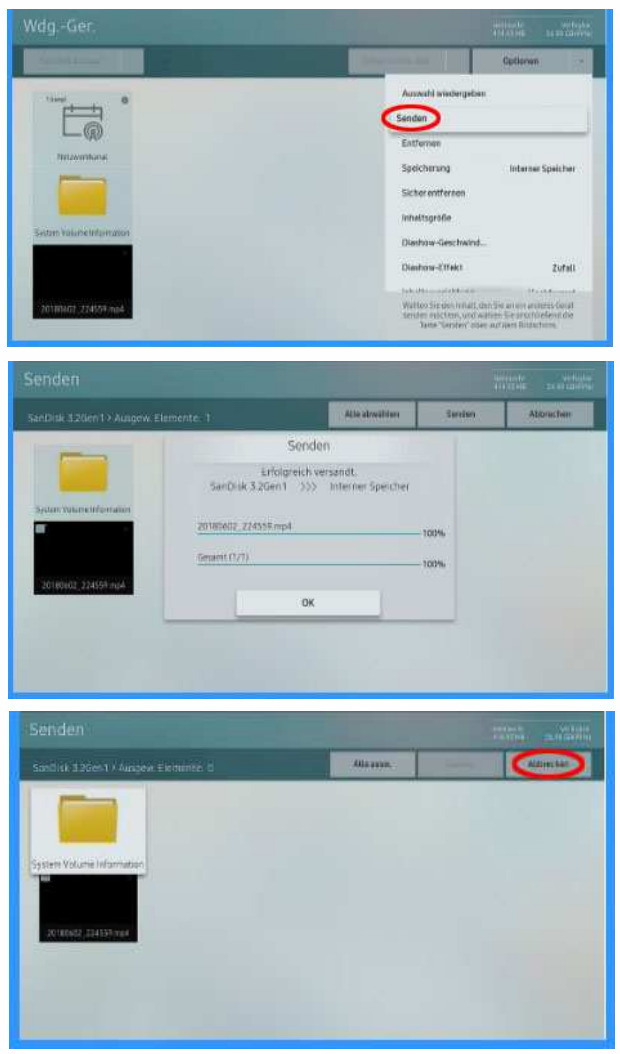

#### **4. Videodatei abspielen**

Nachdem Sie im vorherigen Punkt die "*Senden*" - Funktion mit "*Abrechen"* beendet haben,

- links "*Interner Speicher*" auswählen (Bild rechts)
- $\checkmark$  gewünschte Videodatei mit den Pfeiltasten auswählen
- mit "*Enter*" bestätigen (Bild rechts)
- ✓

Sofort wird das ausgewählte Video in einer Endlosschleife abgespielt auch nach Unterbrechung der Stromzufuhr.

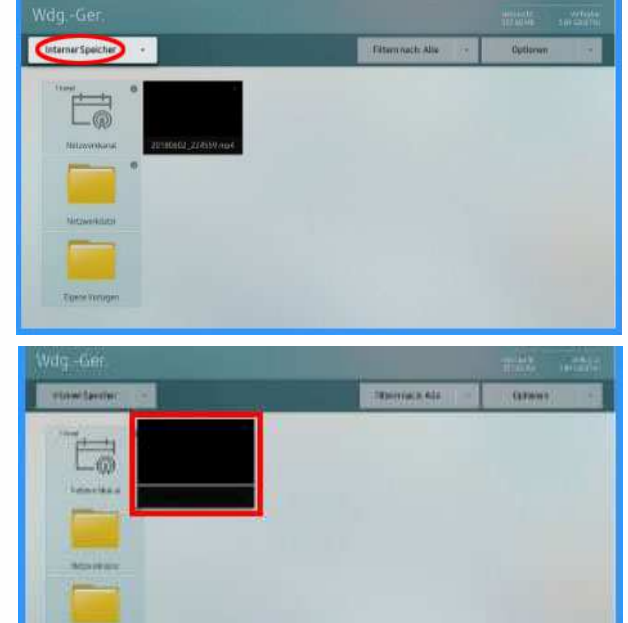

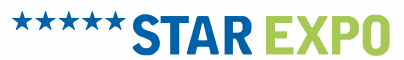

Natürlich lassen sich mit dem internen Programm auf Ihrem Display noch wesentlich mehr Funktionen aktiven (u. a. Zeitschaltuhr), aber mit diesen oben beschriebenen Schritten, haben Sie die Grundlagen für Ihre erste erfolgreiche Anwendung gelegt.

Die Zeitschaltuhr ist dann interessant, wenn Sie zu unterschiedlichen Uhrzeiten verschiedene Bilder oder Videos abspielen möchten.